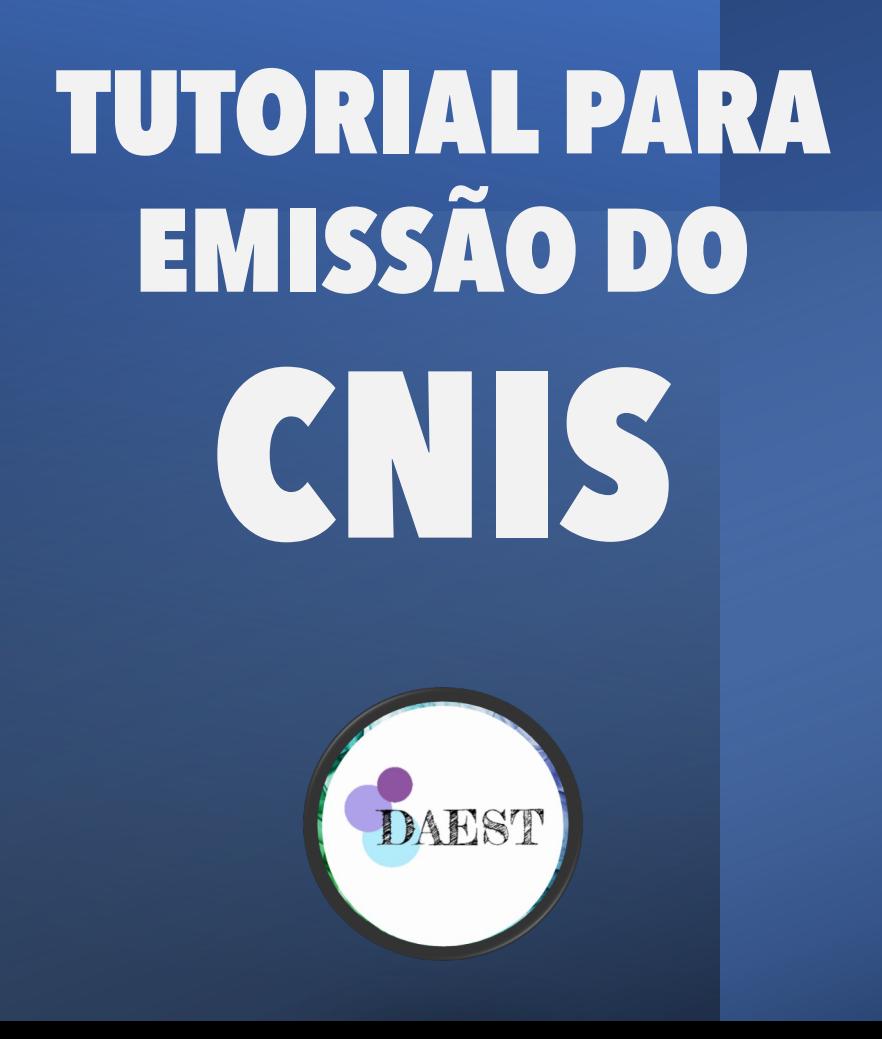

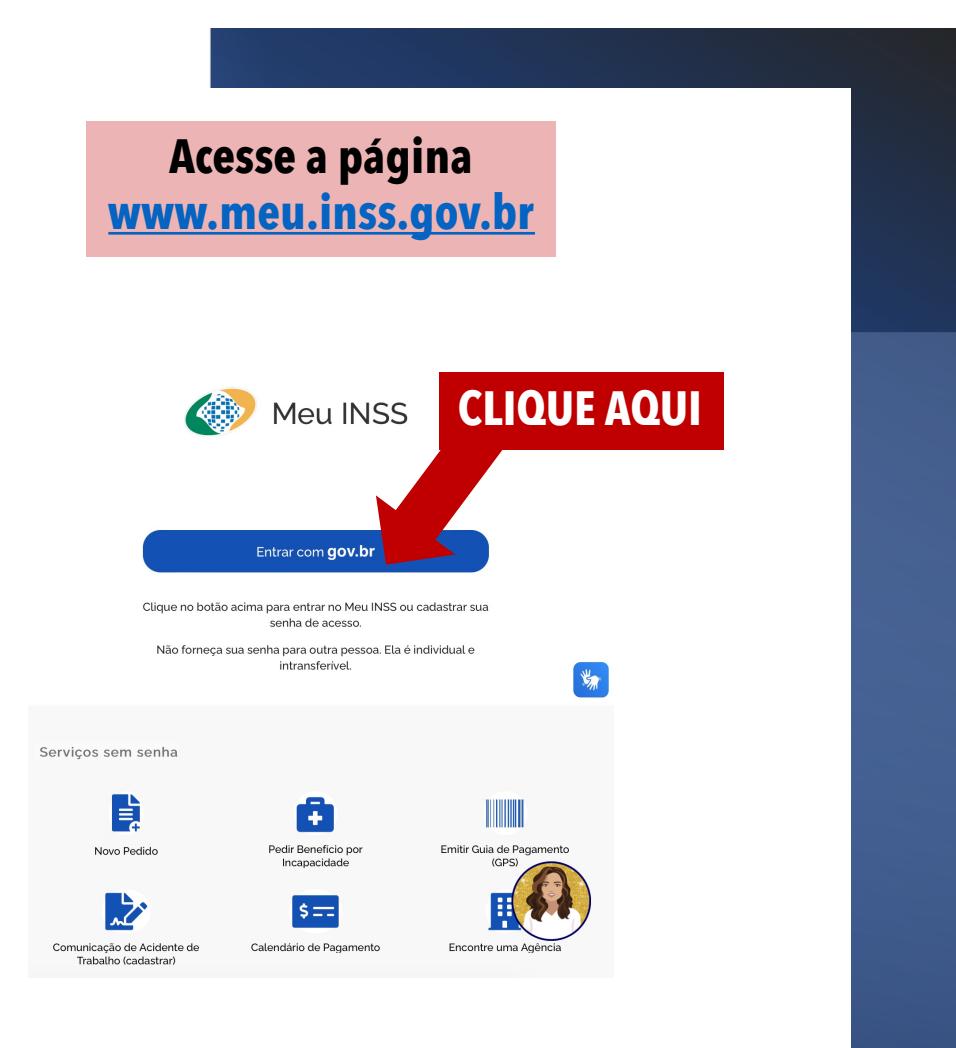

Você pode criar sua conta pelo aplicativo ou pelo site. Se estiver no aplicativo, clique no botão "Entrar com gov.br", e se estiver no site, clique no botão"Criar conta gov.br", em seguida digite seu CPF e siga as orientações para criar sua conta.

SE VOCÊ NÃO **TEM CADASTRO** NO

GOV.BR

É SÓ FAZER RAPIDINHO

Após se cadastrar no sistema **gov.br**, insira seu número de CPF

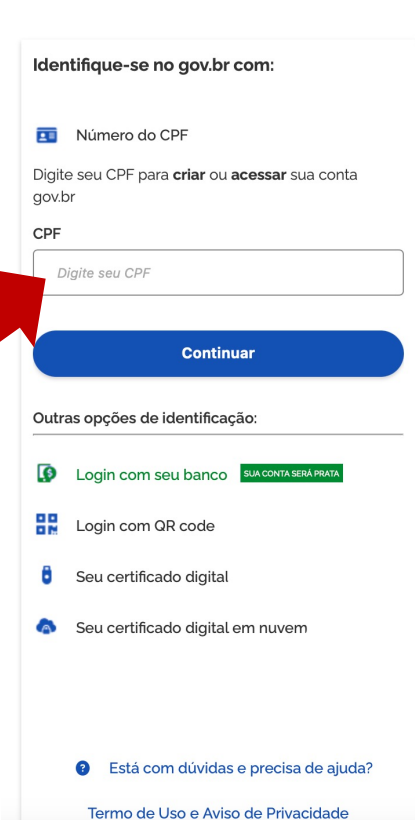

# **INSIRA SEU CPF AQUI**

# Siga agora inserindo a sua senha

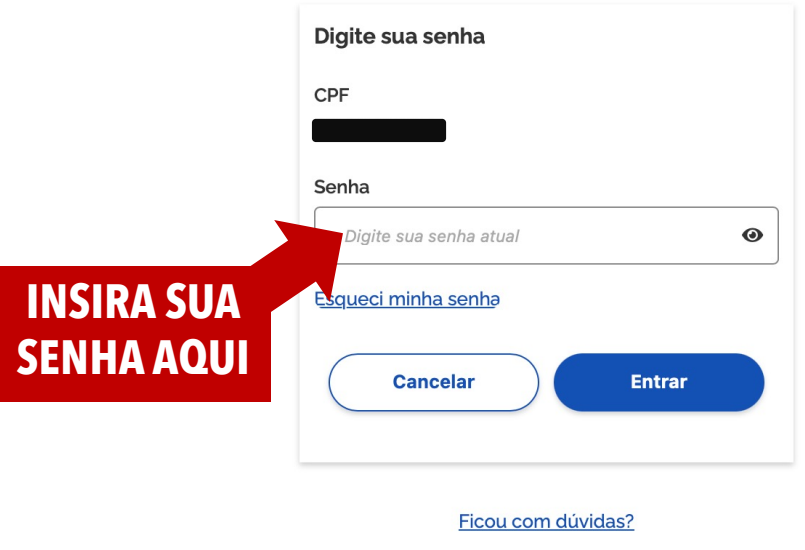

# Pronto, você já está na página do seu perfil do INSS

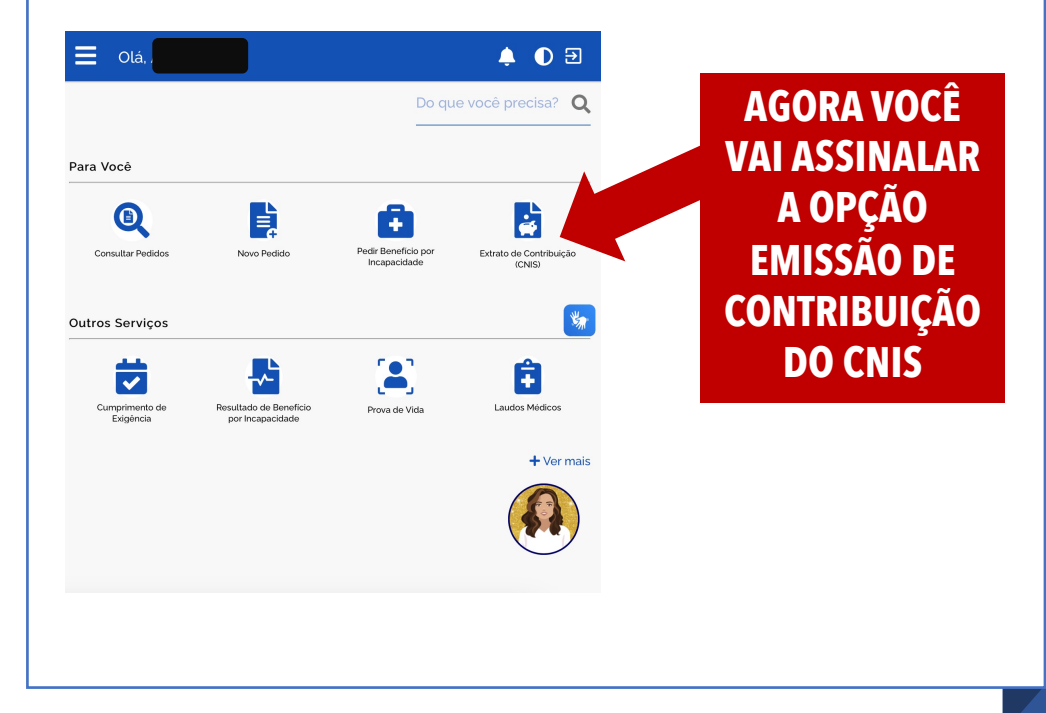

#### Olá.

#### $\overline{O}$  a  $\blacktriangle$

为

**Baixar PDF** 

A > Extrato de Contribuições (CNIS)

É o documento que traz as informações de todos os seus vínculos, remunerações e contribuições previdenciárias, constantes no Cadastro Nacional de Informações Sociais (CNIS).

#### Lista de vínculo(s)

SERVICO SOCIAL DA INDUSTRIA SESI (CNP): 33.641.358/2140-39.) **NDET** 

Data de início: 31/01/1983

Data de fim 30/11/1983

#### **LEGENDA DE INDICADORES**

AVRC-DEF - Acerto confirmado pelo INSS

PRPPS - Vinculo de empregado com informações de Regime Próprio (Servidor Público)

IREM-INDPEND - Remunerações com indicadores/pendências

AEXT-VT - Vinculo externocáneo confirmado pelo INSS

IVIN-JORN-DIFERENCIADA - Vinculo possui regime de jornada diferenciada

NDET - Data de início de atividade foi estimada na migração

PREC-MENOR-MIN - Recolhimento abaixo do valor mínimo

PREM-EXT - Remuneração informada fora do prazo, passível de comprovação

PSC-MEN-SM-EC103 - Pendência na competência em que o somatório dos salários de contribuição é menor que o mínimo. Competência pode ser passível de complementação, utilização ou agrupamento, de acordo com a EC 103/2019.

Avalie este serviço

☆☆☆☆☆

Em seguida será apresentado uma lista com seus vínculos de contribuições.

> **Baixe** o PDF

# Selecione o extrato com relações previdenciárias

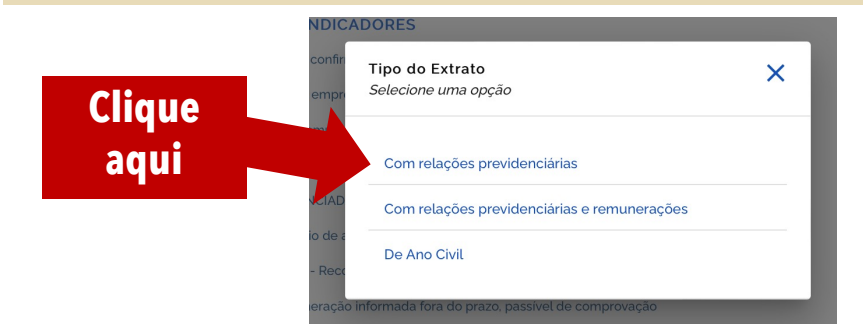

### Esse será o documento gerado

## Agora é só fazer o *upload* do extrato CNIS no *e-campus*

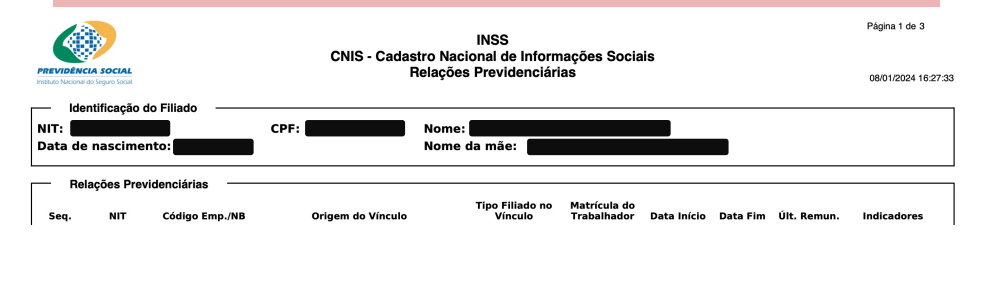